doi: 10.3969/j.issn.1006-1576.2011.04.030

# 基于 VC++6.0 的 ARINC429 总线接口卡通讯程序

范秀英,杨必军,鲍金河 (空军航空大学 特种专业系,长春 130022)

摘要:为控制侦察任务舱内的单台或多台航空相机同时工作,设计基于 ARINC429 总线接口卡的航空相机综合 控制系统。在简要介绍航空相机综合控制系统的基础上,详细阐述基于 ARINC429 总线接口卡通讯软件流程和程序 设计方法。结果表明,该方法操作简单、运行可靠,能减少保障设备数量和提高检测效率,并已成功应用于某型侦 察机部队中。

关键词: ARINC429 总线; 航空相机; 综合控制系统; VC++6.0 中图分类号: TP311.55 文献标志码: A

# Communication Program of ARINC429 Bus Interface Card Based on VC++6.0

Fan Xiuying, Yang Bijun, Bao Jinhe

(Dept. of Special Service, Aviation University of Air Force, Changchun 130022, China)

Abstract: In order to control one or many aerial cameras in reconnaissance mission cabin to work simultaneously, an integrated control system of aerial camera based on ARINC429 bus interface card has been designed. Based on simple introducing aerial camera integrated control system, ARINC429 bus interface card communication software flow charts and program design are presented in detail. The result indicates that the method is easy to be manipulated and runs steadily, the aim of reducing the number of guaranteed equipment and improving the detection efficiency has been realized. The system has applied in certain reconnaissance aero plane troops successfully.

Keywords: ARINC429 bus; aerial camera; integrated control system; VC++6.0

#### 0 引言

ARINC429总线已广泛应用到军、民用飞机上, 我国与之对应的标准是HB6096-SZ-01<sup>[1]</sup>。近年来, 研制的航空相机在飞机上工作时与侦察任务管理 系统之间均通过ARINC429总线进行信息传输。在 地面通电检查时,每种相机必须使用专用检查仪才 能正常工作,每种检查仪只能控制单台相机,而每 个侦察任务舱涉及几种(台)航空相机,在通电检 查时只能依次检查,效率很低;检查仪型号较多, 操纵方法各不相同,不便于使用;检查仪数量多, 有的体积较大,不便于部队转场。笔者研制基于 ARINC429总线接口卡的航空相机综合控制系统, 以实现高效、方便的检测。

## 1 航空相机综合控制系统

航空相机综合控制系统[2]是为了完成航空相 机的飞行前通电检查或日常通电检查使用,其任务 决定了需要使侦察任务舱的 1 台或多台相机同时 工作。航空相机综合控制系统的主机选用具有 PCI 插槽的工业控制计算机,为方便使用,选用便携式 一体机。要检测的侦察任务舱有多种形式,最多能 安装 4 台航空相机,每台相机要与综合控制系统之

间互相发送和接收数据,而 ARINC429 总线为单向 传输总线,因而必须选用具有 4 个接收通道、4 个 发送通道的接口卡, 其型号为 AEC429-PCI-44<sup>[3]</sup>, 通道号为 0~3。根据要检测的侦察任务舱动态为每 台航空相机分配 1 个发送通道和接收通道,按照 ARINC429 协议采用屏蔽双绞电缆,板卡的发送通 道用于发送控制命令字和飞机状态字,相应的接收 通道获取相机的状态数据字和故障信息字。

航空相机综合控制系统的软件开发平台选用 WindowsXP 操作系统,应用软件开发环境为 Microsoft Visual C++ 6.0, 界面采用对话框方式, 当进入软件操作界面时,在下拉列表框中选用要检 测哪种形式的侦察任务舱,然后在界面中按通道号 从小到大的顺序以复选框的形式列出配挂的航空 相机名称,根据检测任务可以勾选其中的 1 台或几 台,按下"确定"按钮后,即可发送控制指令正常 检测。在界面中将各命令以按钮形式置于界面上, 为防止操作失误,只有当相机所处的状态允许时, 按钮才是有效状态,否则处于无效状态,相机所处 的状态实时显示在信息窗口中。

## 2 通讯程序设计

为保证实时接收相机发送的状态数据,主机采

收稿日期:2010-12-18;修回日期:2011-01-12

基金项目: 空军科研项目××型飞机照相舱综合检查仪(20088181)

作者简介:范秀英(1972—),女,黑龙江人,硕士,副教授,从事航空侦察设备的教学和科学研究。

用中断方式接收数据:为保证各通道独立控制,发 送数据采用非定时方式。公司提供了丰富的开发函 数,被封装在开发库文件 AEC429A.dll 和 AEC429A.lib 中, 使用前添加到应用程序目录中, 再在应用程序中加入头文件 AEC429A\_lib.h 即可。

2.1 板卡初始化

在界面对话框初始函数 OnInitDialog()中对板 卡进行初始化设置。初始化子程序流程如图 1。具 体程序设计步骤如下:

1) 打开板卡

程序代码为:

HANDLE hCard=NULL;

BYTE Cardid=0;

AEC429A\_Open(&hCard,Cardid));

其中, hCard 为板卡句柄, 由于只安装了 1 块 ARINC429 卡, 卡号 Cardid 为  $0.$ 

2) 复位板卡

使用函数 AEC429A\_Reset(hCard)),板卡将清 空接收 FIFO, 所有设置都将清除, 为重新设置接 收和发送通道的配置字做准备。

3) 设置发送、接收通道配置字

发送、接收通道配置字为结构体类型变量 TXcfgword[i]、RXcfgword[i](i 代表通道号),对 应的结构体分别为 TXCFGWORD STRUCT、 RXCFGWORD\_STRUCT。其定义分别为: typedef struct

{

BYTE TBaudSel; //发送速率选择 BYTE TWLSel; //字长选择 BOOL TParityEn; //发送校验使能 BYTE TParitySel; //发送校验选择 BOOL SelfTest; //自检使能位 }TXCFGWORD\_STRUCT; typedef struct

{

BYTE RBaudSel; //接收速率选择 BYTE RWLSel; //接收字长选择 }RXCFGWORD\_STRUCT; for(i=0; i<4; i++)//4 个通道依次设置

{

TXcfgword[i].TBaudSel=0; //发送速率 100 Kbps TXcfgword[i].TWLSel=0; //字长 32 BIT TXcfgword[i].TParityEn=TRUE;//发送校验使能 TXcfgword[i].TParitySel=0;//奇校验 TXcfgword[i].SelfTest=FALSE;// 正常工作状态

RXcfgword[i].RBaudSel=0; //接收速率 100 Kbps RXcfgword[i].RWLSel=0; //接收字长 32 BIT

}

4) 配置发送、接收通道 程序代码为:

for( $i=0$ ;  $i<4$ ;  $i++$ )AEC429A\_SetTxCfgWord(hCard, i, &TXcfgword[i])) //依次配置 4 个发送通道

 $for(i=0; i<4; i+=2)$ AEC429A\_SetRxCfgWord(hCard, $i/$ 

- 2, &RXcfgword[i/2])) // 1、3 接收通道硬件决定其 配置与 0、2 接收通道一致,配置 0、2 通道即可
	- 5) 设置 429 数据格式 AEC429A\_WordConvertEn(hCard,TRUE);

TRUE 表示发送的数据格式与串行数据格式一 致,无需转换,否则应设为 FALSE。

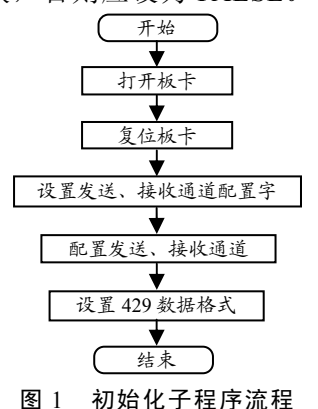

2.2 中断接收过程

主机采用中断方式接收任一通道相机发送的 数据,中断接收子程序流程如图 2。

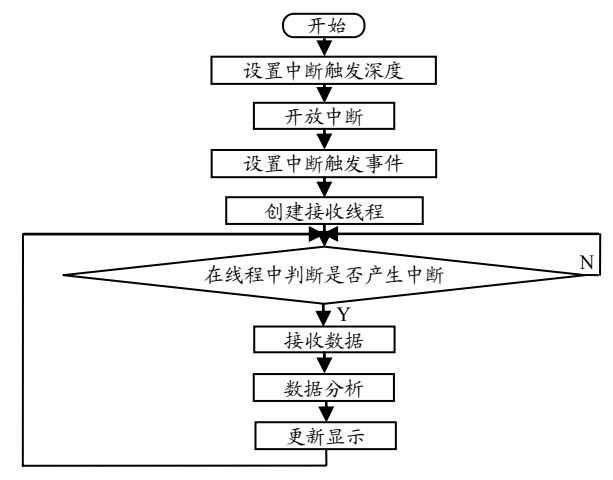

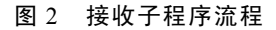

1) 设置中断触发深度

使用函数 AEC429A\_SetTriggerDepth,其中, len 为要设置的 i 通道每次接收的数据长度,若接收 数据长度不定也可设置为 1,程序代码为:

(下转第 96 页)

资源用于确保安全、成功地通过子路段。实时控制 器的主要组成如图 2。

表 4 实时控制器控制参数

| 控制输出           | 描述       |
|----------------|----------|
| Set velocity   | 设置机器人的速度 |
| Set wheel turn | 设置机器人的方向 |

运动管理子模块负责跟踪给出的子路段的进 展。它连续监视并及时感知周围(由道路感知接口 产生),确保 Robot 处于正确的道路中,使它不撞击 障碍物。当一个障碍物被探测到,或当它感知到 Robot 不在道路中心时,它将使用路径规划器建立 一个更新的路径。如果规划器不能建立一条路径, 移动管理子模块将发一个信号给执行器,告知不能 通过子路段。实时控制器发送信号给 Robot 控制器,

(上接第 92 页)

AEC429A\_SetTriggerDepth(hCard, i, len-1);

2) 开放中断

AEC429A\_SetIntMaskReg(hCard, TRUE);

3) 设置中断触发事件

使用标准 API 函数 CreateEvent<sup>[4]</sup>, 中断事件句 柄为 hevent。程序代码为:

HANDLE hevent=NULL;

hevent=::CreateEvent(NULL, FALSE, FALSE, NULL);

AEC429A\_SetEvent(hCard, hevent));

4) 创建接收线程

使用标准 API 函数 CreateThread, 接收线程函 数为 ThreadFunc。程序代码为:

hThread=::CreateThread(NULL, 0, ThreadFunc,

(LPVOID)ghWnd, 0, 0);

5) 在线程中判断是否产生中断

标准 API 函数 WaitForSingleObject。

WaitForSingleObject(hevent, INFINITE);

6) 接收数据

使用函数 AEC429A\_RxRead。

7) 数据分析

根据接收到数据的 30~31 位,判断发送器硬 件状态是否正常,若正常,再根据 1~8 位即 Label 识别信息含义<sup>[5]</sup>,作出相应的数据处理,同时更新 显示内容;若硬件异常则数据无效,给出异常提示。

2.3 发送数据过程

发送数据采用非定时发送方式,当按下命令按 钮时,即发送对应相机的控制字、状态字等模拟数 据。先向发送缓冲区 dwTxBuf[j]中写数据, 再用 实时控制器的主要控制输出定义如表 4。Robot 控制 器还有一个和仿真器相连的通讯接口实现静态或动 态仿真调试。

## 3 结束语

该设计采用模块化并行运行模式,提高了系统 的运行效率。同时,将 Robot 行为抽象化,实现地 图的软件分割,大大减小了系统运行的复杂度,具 有一定的实际使用价值。

#### 参考文献:

- [1] Thomas C.Henderson. Robust Autonomous Vehicles. university of Utah.2007
- [2] Martin Dittmer.Team-LUX.2007
- [3] 丁广帅, 雷运洪. 基于机器视觉区域处理技术的水中机 器人定位方法[J]. 兵工自动化, 2010, 29(11): 74-78.

\*\*\*\*\*\*\*\*\*\*\*\*\*\*\*\*\*\*\*\*\*\*\*\*\*\*\*\*\*\*\*\*\*\*\*\*\*\*\*\*\*\*\*\*\*\*\*\*\*\*\*\*\*\*\*\*\*\*\*\*\*\*\*\*\*\*\*\*\*\*\*\*\*\*\*\*\*\*\*\*\*\*\*\*\*\*\*\*\*\*\*\*\*\*\*\*\*\*\*\*\*\*\*\*\*\* AEC429A\_TxFIFOSTR 判断发送 FIFO 状态, 若为 不满状态, 则使用 AEC429A\_TxWrite 发送数据。

2.4 编程应注意的问题

在编程时应注意采用模块化设计,将完成某一 功能的若干语句放在一个自定义函数内,以增强程 序的可读性,方便调用,简化程序,便于调试;在 调用板卡打开、复位、关闭、设置触发深度等函数 时要对返回值判断,若调用成功,继续进行,若失 败给出提示退出程序;另外,在程序退出前应使用 AEC429A\_Close (hCard)关闭板卡,释放板卡资源。

## 3 结论

经过部队一年多的使用证明:该软件运行可 靠,操作简单,完全可以同时检测多台(种)航空 相机,大大提高了检测效率。同时,由于通讯程序 采用模块化、通用性设计,开发其它控制系统或检 查仪时,只要 ARINC429 总线接口卡的型号不变, 就无需更改通讯程序。

#### 参考文献:

- [1] 王勇, 于宏坤. 机载计算机系统[M]. 北京: 国防工业 出版社, 2008: 94-97.
- [2] 范秀英, 范鹏飞, 谷峰, 等. 基于 ARINC429 总线接口 卡的航空相机综合控制系统[J]. 兵工自动化, 2010, 29(1): 72-73.
- [3] AEC429-PCI/CPCI 用户手册[Z]. 北京: 北京神州飞航 科技有限责任公司, 2008.
- [4] 朱友芹. 新编Windows API参考大全[M]. 北京: 电子 工业出版社, 2001: 745-746.
- [5] ARINC Protocol Tutorial.ARINC429 Tutorial[Z/OL]. Condor Engineering, 2002. http:\www.condoreng.com